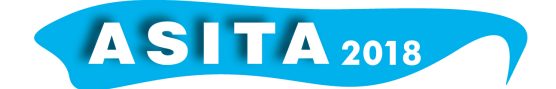

## **Metodologie e procedure per la vestizione del nuovo DBGT del Comune di Schio attraverso software open**

Ranieri Bianchin (<sup>a</sup>), Marco Vezzali (<sup>a</sup>), Antonio Di Rienzo (<sup>b</sup>), Luca Sciarri (<sup>b</sup>), Pierfrancesco Costantini (c), Virgilio Cima (d), Umberto Trivelloni (e)

( a ) Comune di Schio, Via Fratelli Pasini n° 68, Schio (VI) tel 0445 – 691308, mail sit@comune.schio.vi.it, ranieri.bianchin@comune.schio.vi.it, marco.vezzali@comune.schio.vi.it (b) Impresa Rossi Luigi Firenze Srl Piazzale Donatello 4 50132 Firenze tel 055461526

fax 055496133 mail info@rossiluigifirenze.it

( c ) Libero professionista

( d ) Centro Interregionale per i Sistemi Informatici, Geografici e Statistici (CISIS) tel 06.97990010 mail v.cima@cisis.it,

( e ) Regione del Veneto – Area Tutela e Sviluppo del Territorio tel 0412792483 mail umberto.trivelloni@regione.veneto.it

Il Comune di Schio ha completato la produzione di un Database Geotopografico, realizzato dall'Impresa Rossi Luigi di Firenze, completamente conforme alle specifiche tecniche stabilite dal D. M. dell'10 novembre 2011 "Regole tecniche per la definizione delle specifiche di contenuto dei database geotopografici".

Il Comune di Schio ha inoltre promosso l'attivazione di una stretta collaborazione con la Regione del Veneto che si concretizza attraverso la stipula di un Protocollo d'Intesa, cui partecipa anche il Comune di Vicenza, dedicato alla realizzazione di interventi, progetti ed iniziative sui temi dell'informazione geografica.

Successivamente alla conclusione delle fasi di produzione cartografica e alla realizzazione del Database Geotopografico, si è palesata la necessità di apportare elementi innovativi nelle procedure di strutturazione dei file raster alle scale 1:2000 e 1:5000 previsti da Capitolato.

L'obiettivo prefissato era quello di creare una vestizione grafica ai dati del DBGT tramite strumenti Open Source, la sfida quella di non avvalersi, per quanto possibile, di dati provenienti da post-elaborazioni dei dati del database.

La parte implementativa e strutturale della banca dati è stata realizzata all'interno di un database Spatialite; l'uso di un database ha permesso l'utilizzo di tutti gli strumenti informatici collegati e collegabili ad un DB spaziale da cui saranno derivati i file finali in formato Shape flat.

Come base di partenza per il raggiungimento dell'obiettivo è stato scelto di utilizzare i tools di QGIS e dei simboli messi a disposizione dalla Regione Toscana. La scelta di QGIS è stata fortemente favorita dalla sua completezza e dallo sviluppo che tale piattaforma sta avendo in ambito internazionale. Individuato l'ambiente di sviluppo e individuate le simbologie di base in formato svg è stata fatta l'analisi per delineare le classi utili alla realizzazione del progetto. Terminate le fasi analitiche per decifrare le priorità e l'ordine dei vari layers (classi) sono state studiate le impostazioni grafiche per una corretta visualizzazione di tutti gli oggetti in assenza di attributi utili alla gestione della

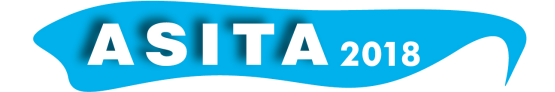

visibilità dei singoli tratti delle linee di contorno dei poligoni. I layer iconici di queste metodologie sono quelli della viabilità in quanto essi presentano delle interruzioni areali legate ai cambi d'attributo; un esempio è l'area della viabilità principale che logicamente si caratterizzerebbe dalle linee periferiche delle aree di "tronco di carreggiata" e dalle linee del perimetro delle aree di "incrocio". Tali discontinuità avrebbero un impatto visivo nella rappresentazione e nella produzione di stampe raster. Senza ricorrere alla realizzazione di strati ad-hoc riportanti le informazioni di priorità di visualizzazione, sono state utilizzate le vestizioni annidate proprie di QGIS per poter creare delle "mascherature" di tutte quelle linee che vanno in doppia sovrapposizione. Questi "escamotage" consentiranno la realizzazione di raster più fedeli ai canoni dei raster tradizionali e contemporaneamente non "appesantiscono" la banca dati con la materializzazione di ulteriori oggetti non richiesti dalle specifiche di riferimento. Da una prima dialettica tra Impresa e Committenza sono stati decisi i tematismi di colore e di classificazione delle classi di interesse, tematismi sulla base dei valori di attributi propri alla banca dati. Questo ha consentito una speciazione di alcuni oggetti così da evidenziare selettivamente solo alcune tipologie utili alla lettura immediata dello strato. La ricchezza della banca dati ha consentito l'utilizzo approfondito di molte delle numerose impostazioni messe a disposizione dello strumento GIS come la vestizione per linee di evidenziazione, la visualizzazione di simboli svg, la campitura sulla base di pattern lineare, ecc.

Da un ulteriore confronto tra le parti interessate sono state apportate delle scelte meno "canoniche" alla visualizzazione di manufatti (ponti e gallerie) così da consentire una completezza di informazione senza appesantire la visualizzazione. Considerando il territorio interessato dalla banca dati e sulla base delle realizzazioni raster è in fase di strutturazione e visualizzazione in scala di grigi degli elementi 1:5000 durante la realizzazione delle mappe raster alla scala 1:2000.

Per conferire completezza grafica ed una gradevole rappresentazione della toponomastica stradale sono stati creati dei file ausiliari, con i relativi attributi, che si prestano a futuri sviluppi implementativi, così come la visualizzazione delle label dei punti quota, la vestizione delle cabine elettriche, delle chiese e delle frecce di scorrimento dei corsi d'acqua principali.

Appare opportuno sottolineare, accanto alla qualità grafica e semantica ottenuta, gli elementi di innovazione nel processo eseguito; il risultato si presta quindi a possibili utilizzi in altri ambiti territoriali oltre che all'applicazione nel caso di successivi aggiornamenti.